Invest in Kids Act Spring 2021 SAT School Day: Next Steps

SAT Scores and Reporting Accessing SAT School Day Scores Completing the Invoicing Process

Spring 2021

**CollegeBoard** 

Invest in Kids Act Spring 2021 SAT School Day

For 2021, ISBE required only SAT (no essay) for scholarship students.

Additional testing was at the discretion of the private schools.

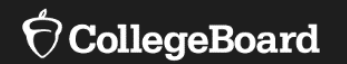

# **The SAT® : Scores and Reporting**

### SAT® Scores and Subscores

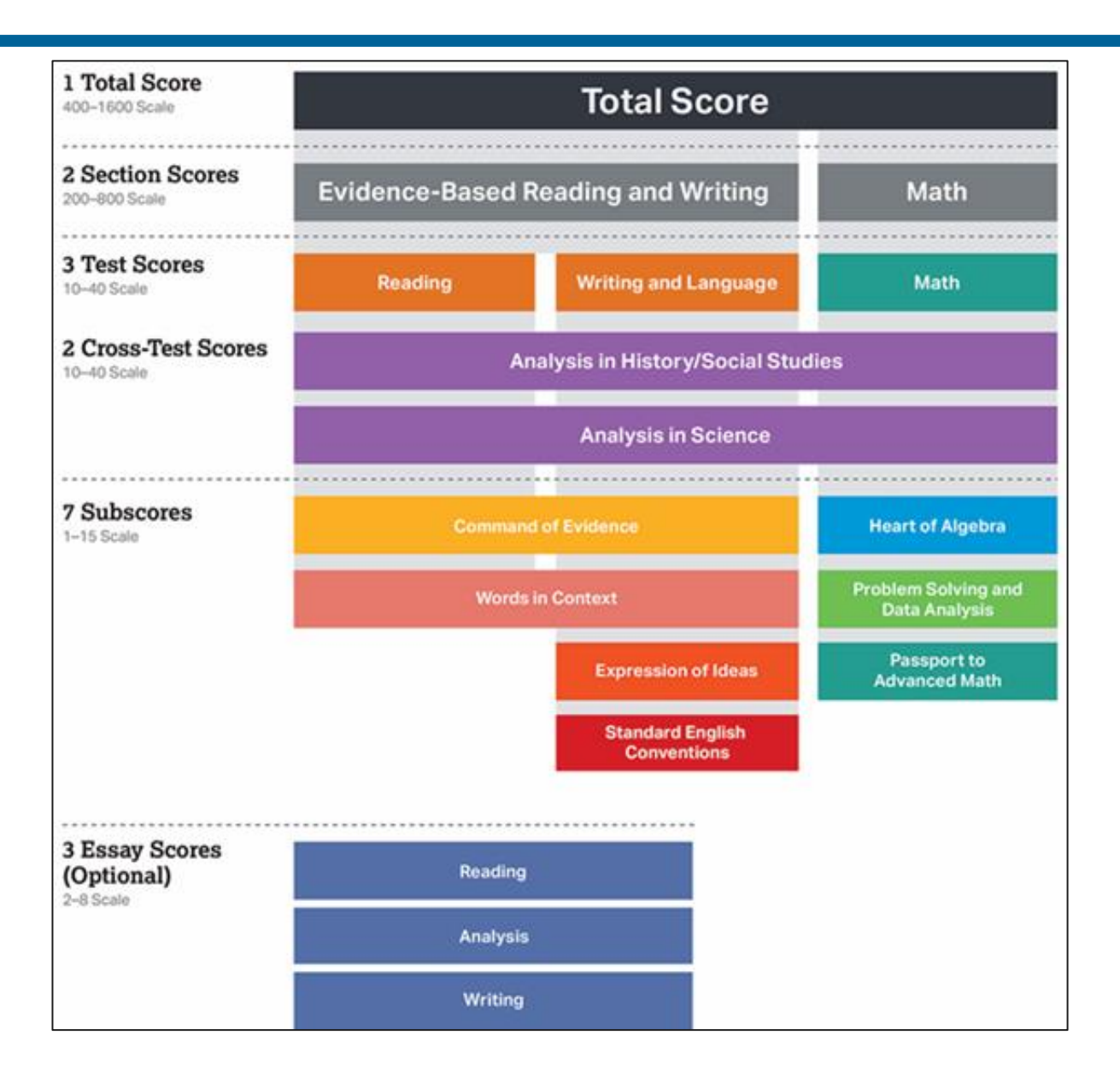

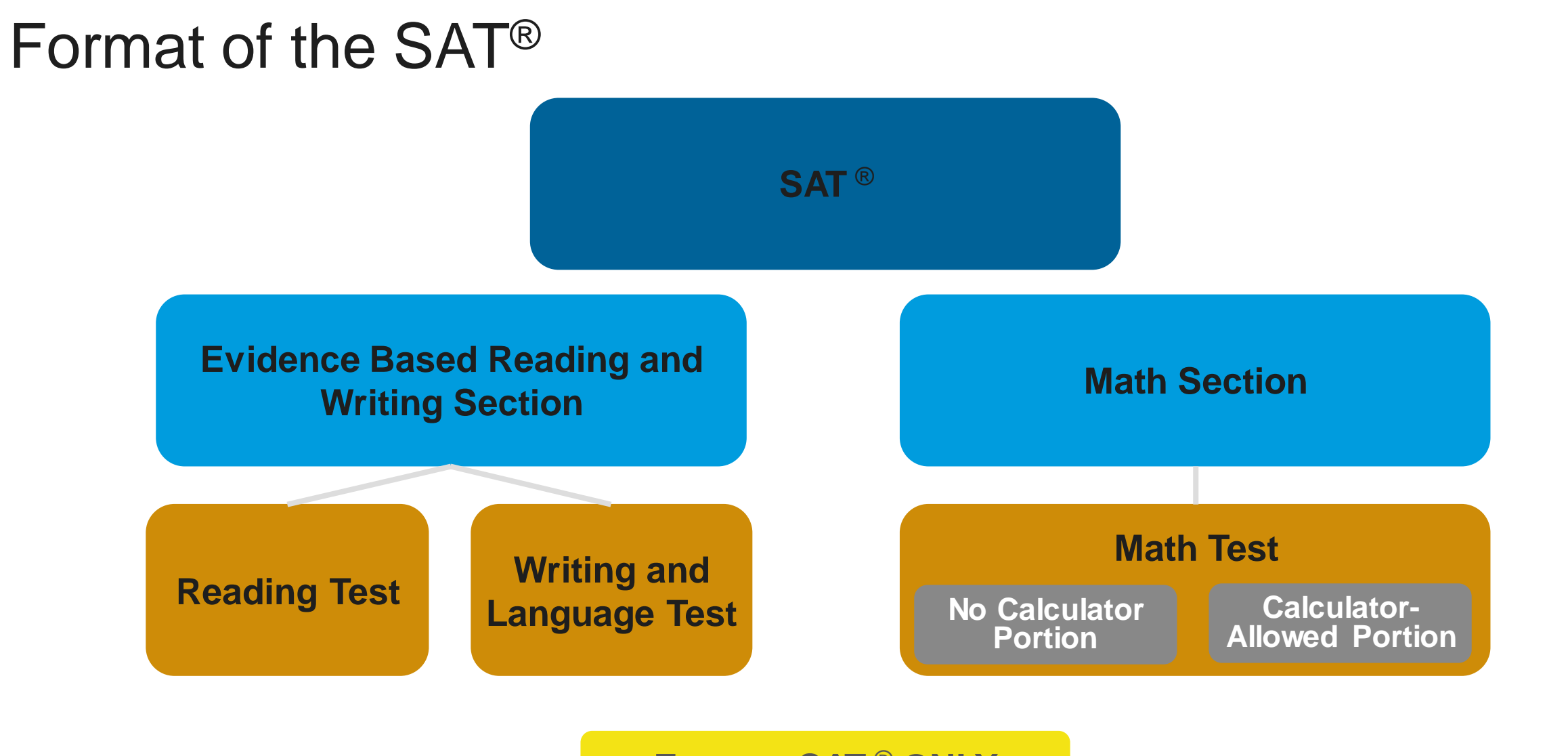

**Essay – SAT** ® **ONLY** 

### Key Features of the SAT® Suite of Assessments

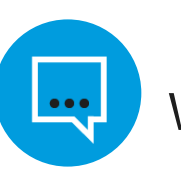

Words in Context

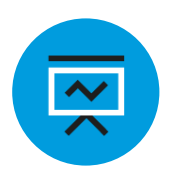

Analysis in Science and in History/Social Studies

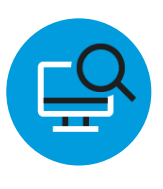

Command of Evidence

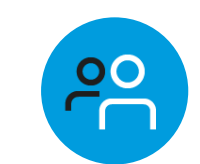

U.S. Founding Documents and the Great Global Conversation

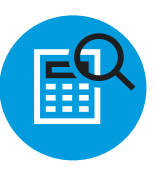

Math that Matters Most

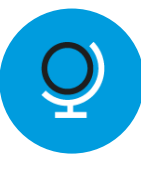

Problems Grounded in Real-World **Context** 

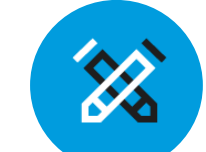

Essay Analyzing a Source

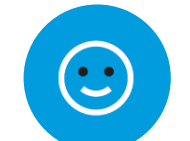

No Penalty for Guessing

### Words in Context

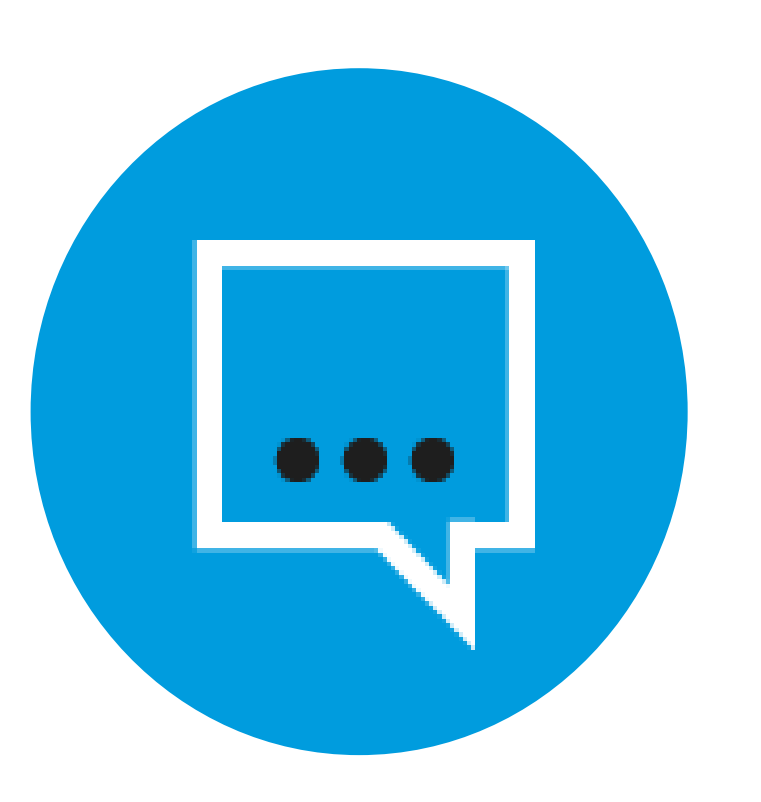

Students are asked to:

- Interpret meaning based on context
- Master relevant vocabulary
- Engage in close reading

### Command of Evidence

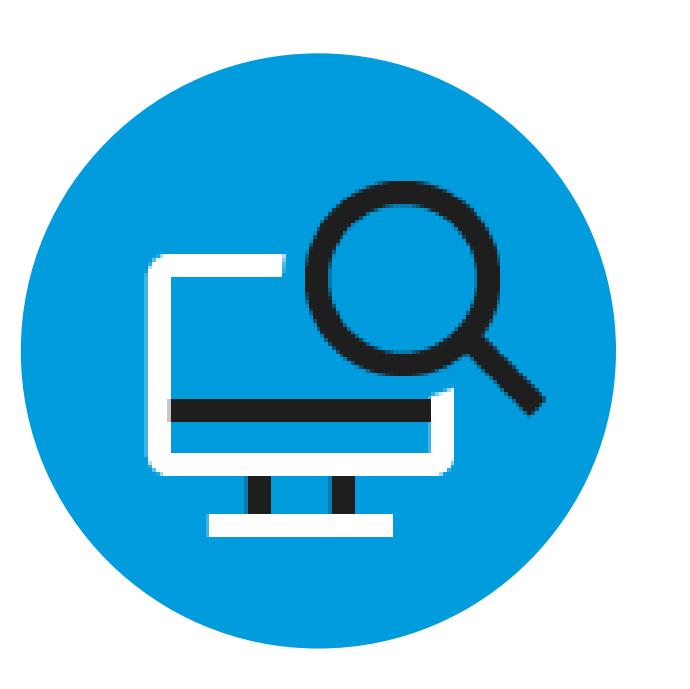

Students are asked to:

- Interpret, synthesize, and use evidence found in a wide range of sources
- Support the answers they choose
- Integrate information conveyed through both reading passages and informational graphics

### Math That Matters Most

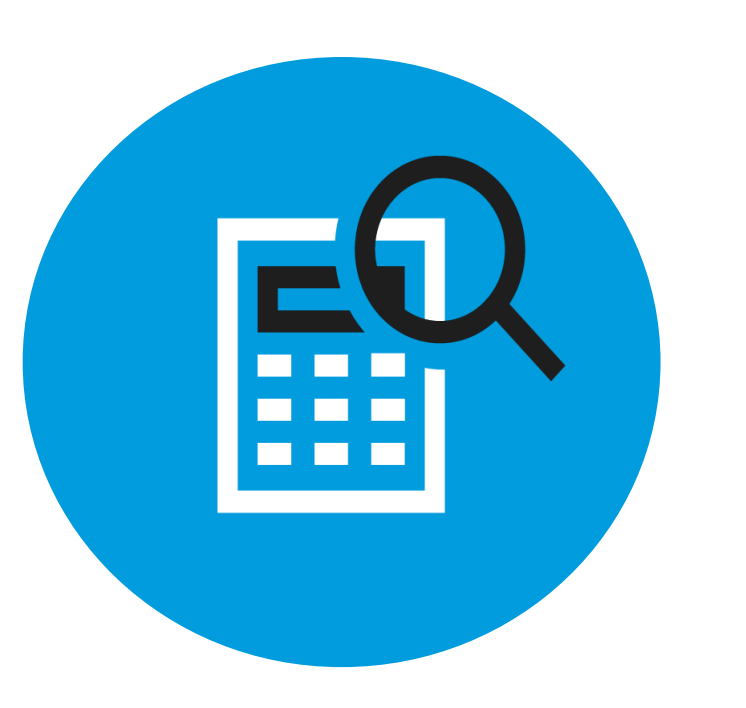

Students will engage in three key areas that contribute most to college readiness:

- Problem Solving and Data Analysis (quantitative literacy)
- Heart of Algebra (mastery of linear equations)
- Passport to Advanced Math (familiarity with more complex equations)

### Problems Grounded in Real-World Context

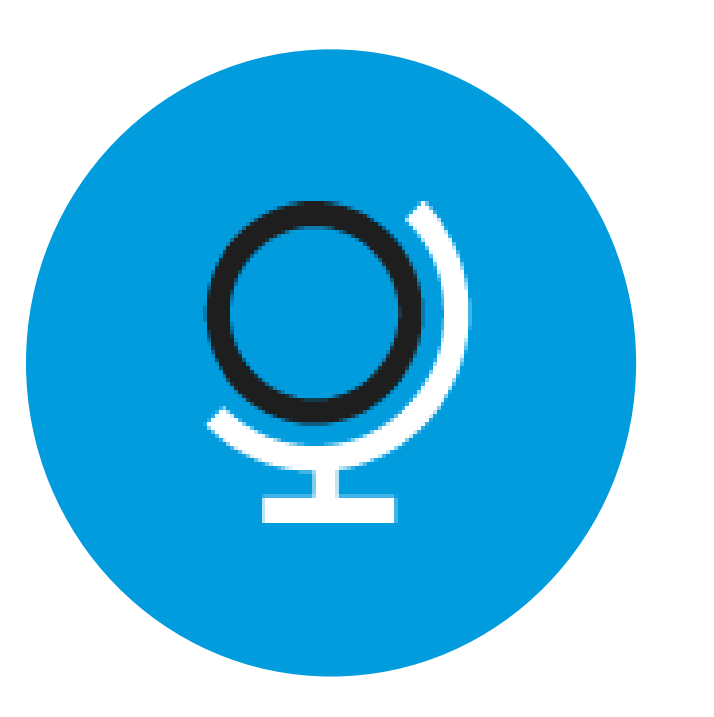

Students are asked to engage with questions that:

- Directly relate to the work performed in college and career
- Include charts, graphs, and passages likely to be encountered in science, social studies, and other majors and careers
- Feature multistep applications to solve problems in science, social studies, career scenarios, and other real-life contexts

### Analysis in Science and in History / Social Studies

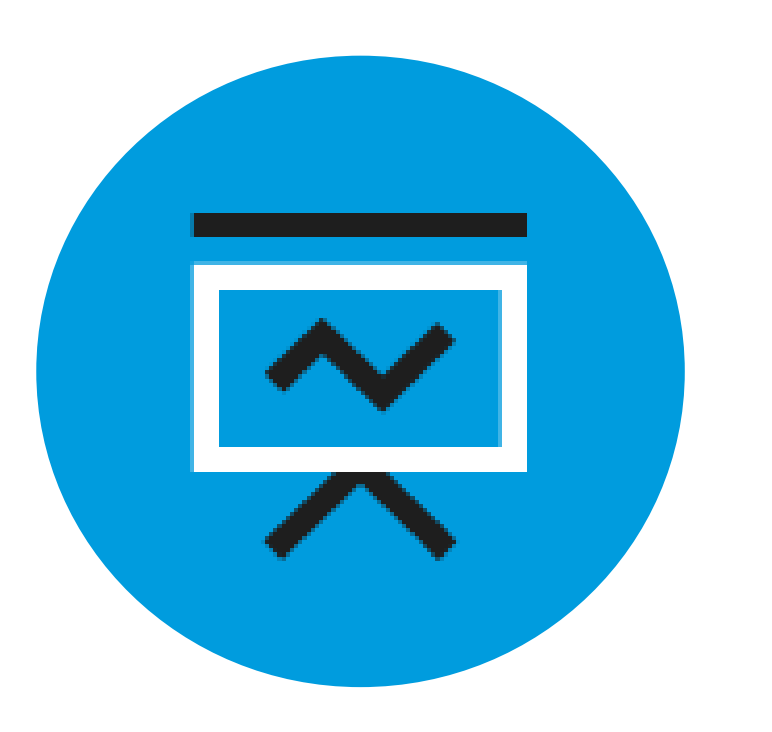

Students apply their reading, writing, language, and math skills to answer questions in the following contexts:

- Science
- History
- Social studies

### U.S. Founding Documents and the Great Global Conversation

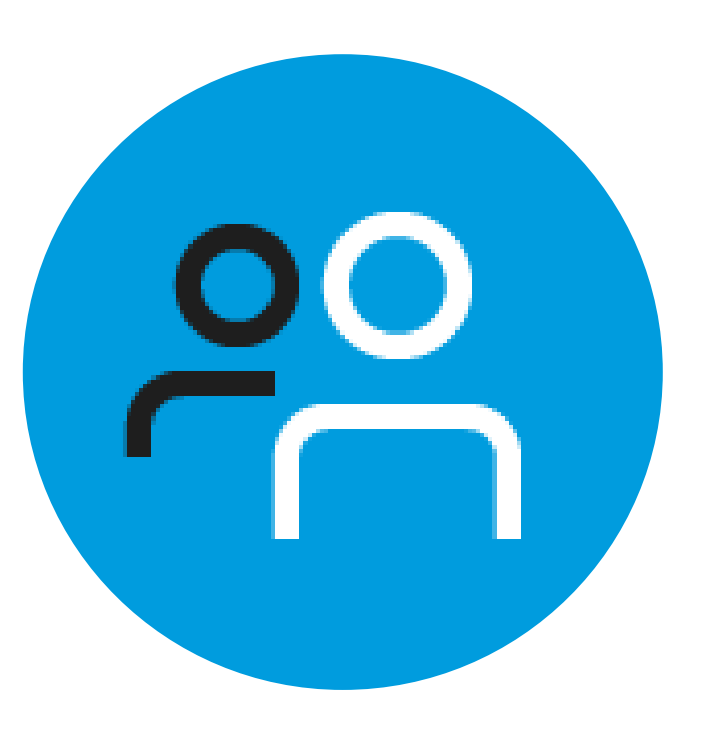

Each assessment in the SAT Suite includes one of the following:

- An excerpt from one of the Founding Documents
- A text from the ongoing Great Global Conversation about freedom, justice, and human dignity

### Essay Analyzing a Source

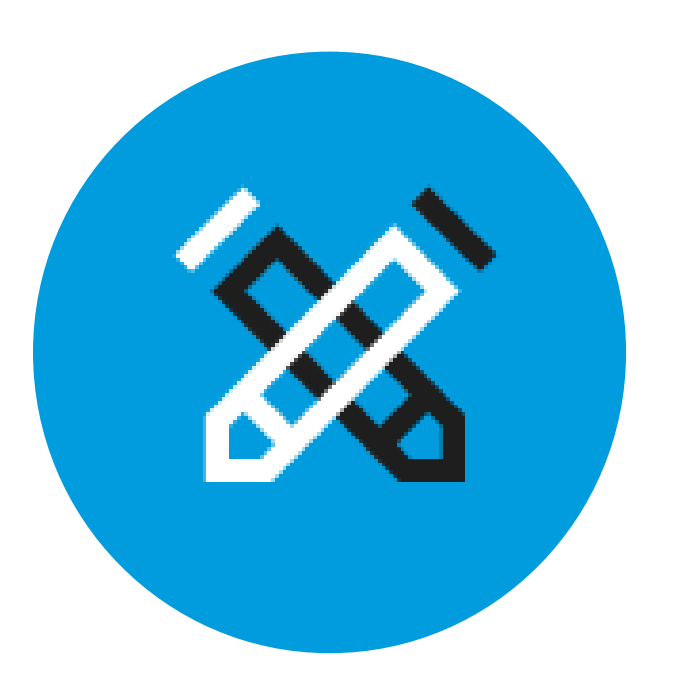

The SAT Essay:

- Closely mirrors college writing assignments
- Cultivates close reading, careful analysis, and clear writing
- Promotes the practice of reading a wide variety of arguments and analyzing an author's work

### No Penalty for Guessing

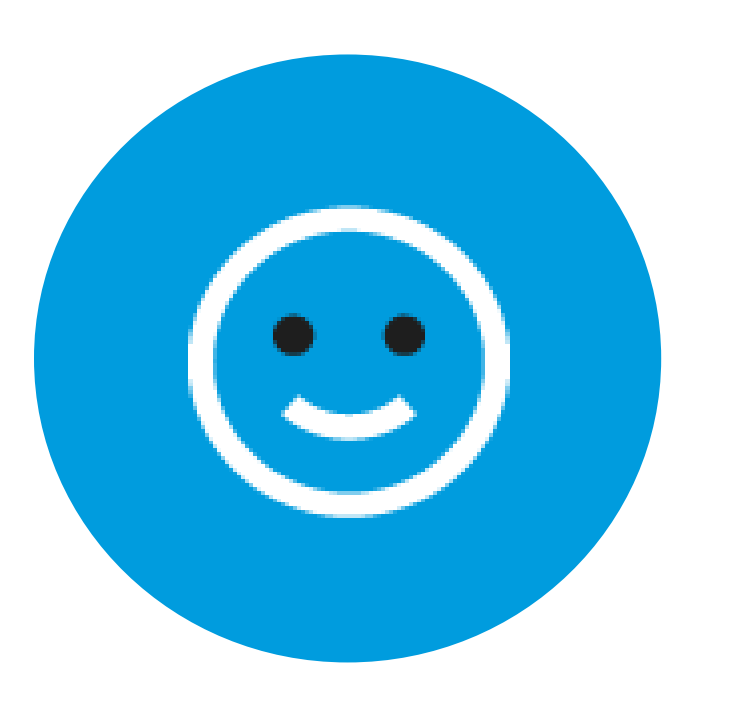

Students receive:

- One point for each correct answer
- Zero points for unanswered items
- Zero points for wrong answers

### SAT® Reading Test Features

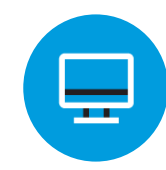

Single and paired passages

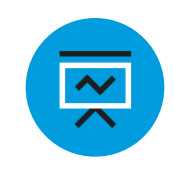

Cross disciplinary contexts – U.S. and world literature, History/social studies, **Science** 

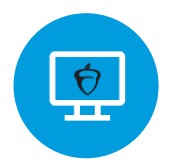

Informational graphics

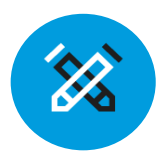

Focus on:

- Words in context
- Command of evidence

### SAT® Writing and Language Test Features

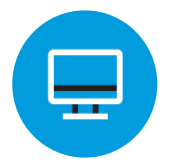

Passage based

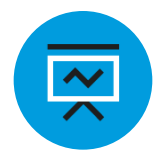

Multiple text types: argumentative, informative, nonfiction narrative

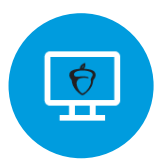

Informational graphics

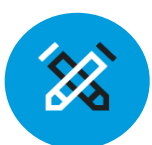

Focus on:

- **Expression of ideas**
- **Standard English conventions**
- Words in context
- Command of evidence

### SAT® Math Test Features

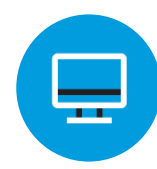

Calculator/No calculator sections

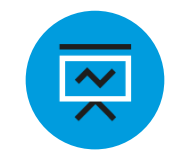

Focus on application, conceptual understanding, and procedural skill and fluency

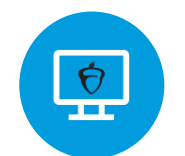

Multiple question types

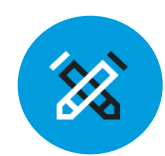

Multistep problems

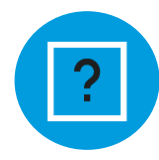

Question sets

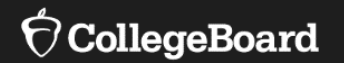

## **Accessing Scores**

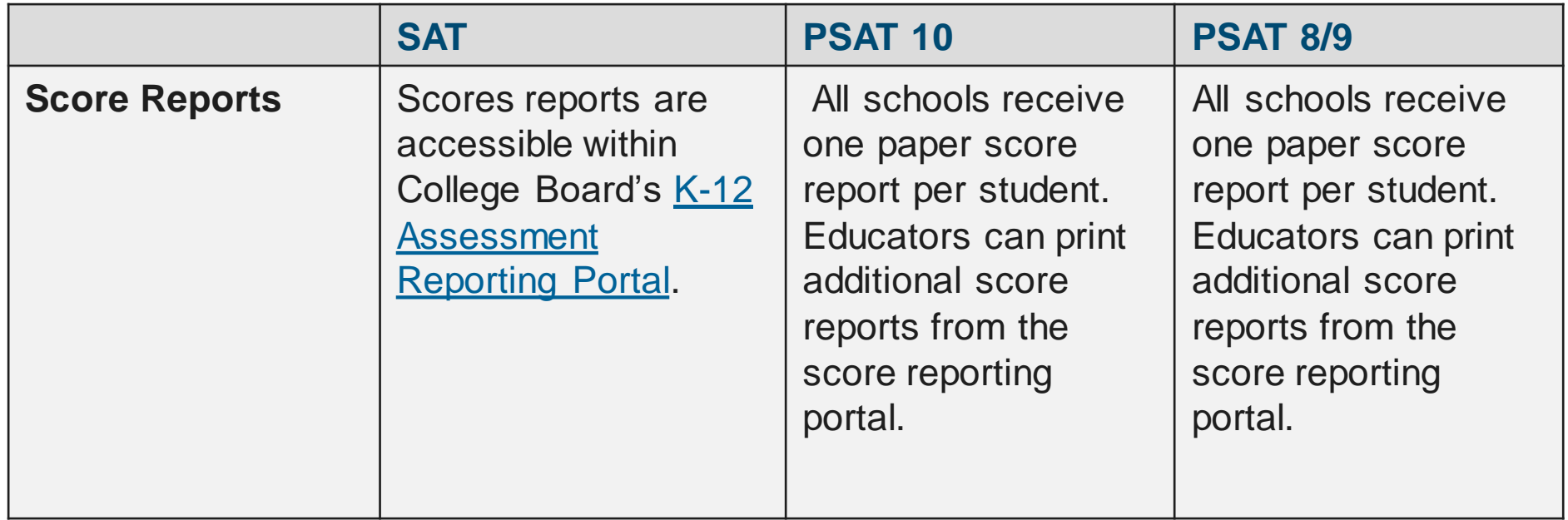

Managing Access to the K-12 Assessment Reporting Portal

### Granting Access and Data Privacy

- Provisioning access to College Board's K-12 Assessment Reporting portal should only be provided to educators employed at the school who are allowed to see student-level data.
- Score reports from the SAT School Day administration should only be accessed by school employees.
- Access to your school's K-12 Assessment Reporting portal should not be provisioned to any external users.

### Accessing Scores

- [Educators and students can access their scores through the](https://k12reports.collegeboard.org/login) online score reporting portal.
- For educators, the online score portal is referred to as the "K-12 Assessment Reporting Portal."
- **Most scores from the April 13 SAT School Day administration will be available starting May 6. Some essay scores may be posted on a later date.**

### **Next Steps for Accessing Scores:**

- Designate a school-level Data Access Manager.
- Provision 'Detail' access to administrators and to the test coordinator.
- Access score reports within the K-12 Assessment Reporting Portal.

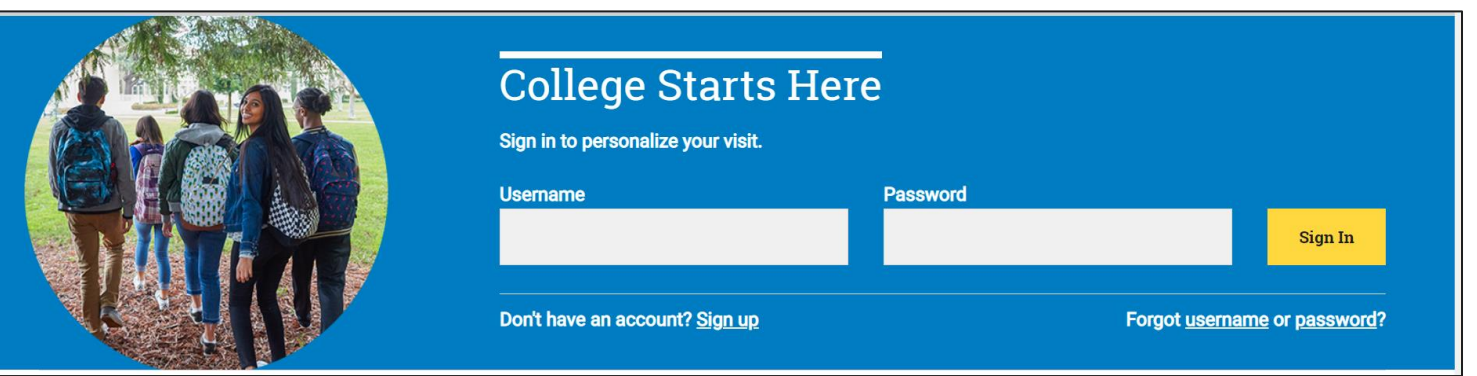

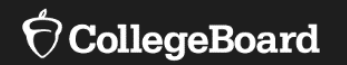

## **Current Users of the K-12 Assessment Reporting Portal**

### Access Your College Board Account

**For educators with access to the K-12 Assessment Reporting Portal**

If you have a College Board account and have previously accessed scores from an SAT administration or PSAT-related assessment administration, log in to your College Board professional educator account and select, 'K-12 Assessment Reporting.'

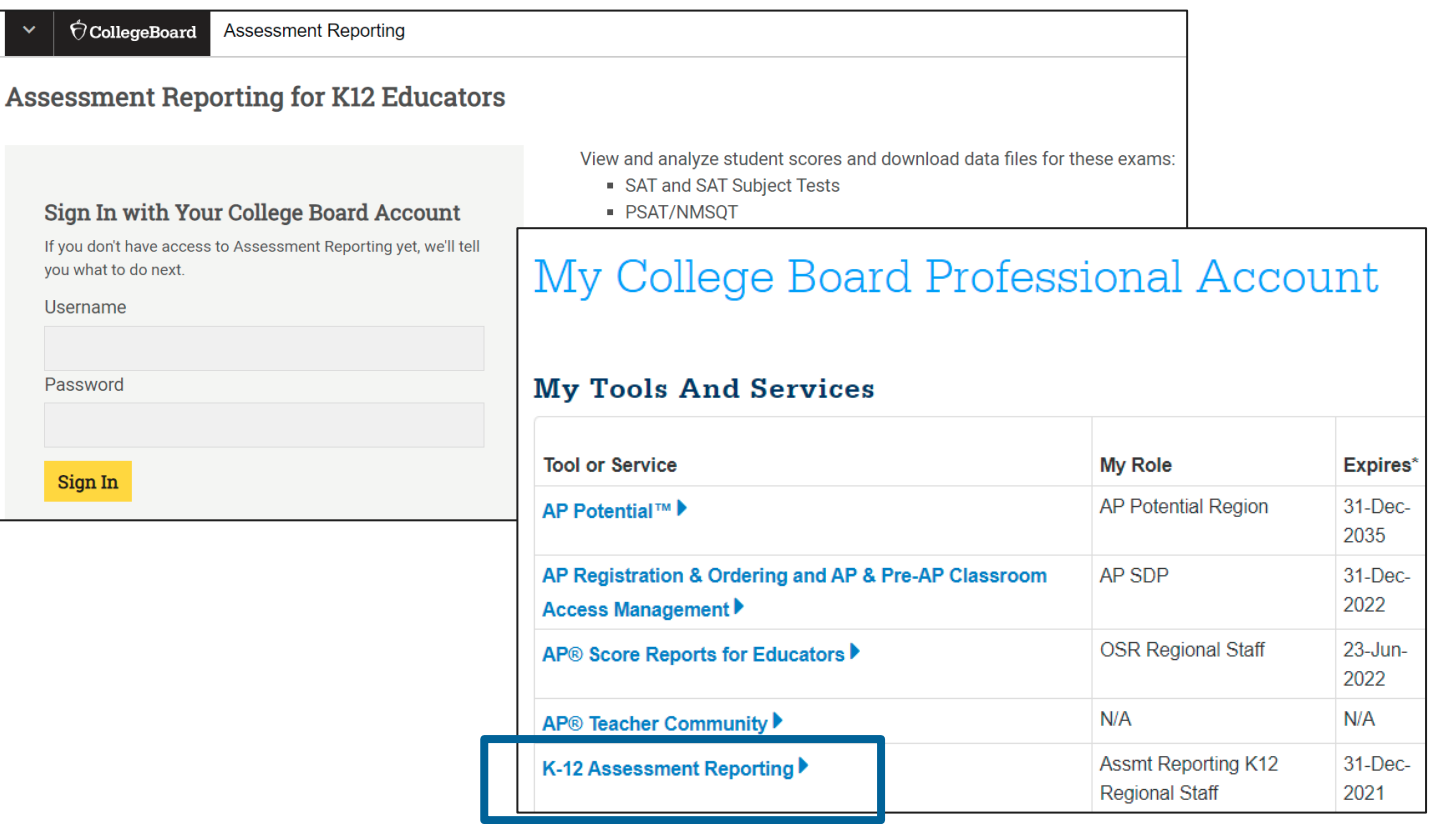

### Access Score Reports

**For educators with access to the K-12 Assessment Reporting Portal**

- Once you have accessed the K-12 Assessment Reporting Portal, use the 'Find a Student Score Report' feature on the landing page to locate a student's SAT School Day Score Report.
- Once the report loads, click on the SAT School Day report to view more details and download an official PDF score report.
- **For invoicing information, please see slides 30-33.**

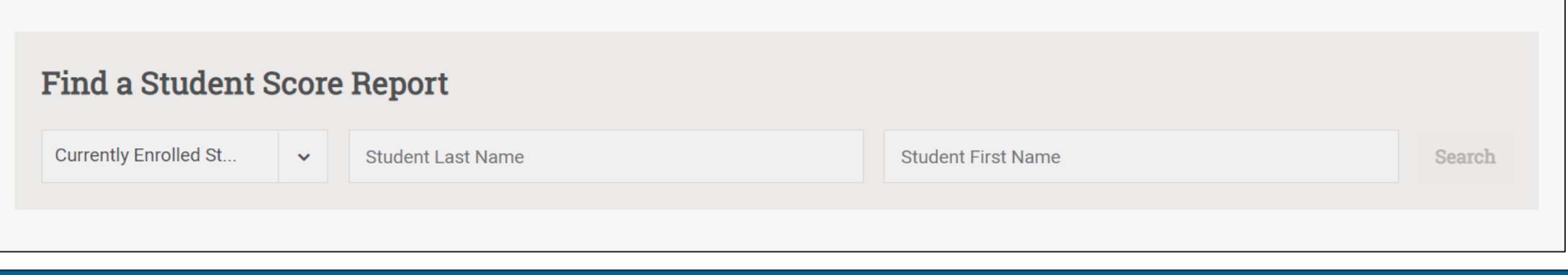

### **SAT School Day with Essay**

April 9, 2019 | 11th Grade

Download Your Score Report 上

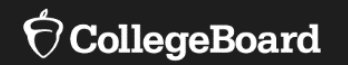

## **New Users of the K-12 Assessment Reporting Portal**

- To [create a College Board Professional Account,](https://cbaccount.collegeboard.org/professional/viewCreateAccountAction?appId=324&DURL=https%3A%2F%2Fk12reports.collegeboard.org%2Fhome) you must provide your school's Attending Institution (AI) code and school affiliation.
- You will select a username and password.

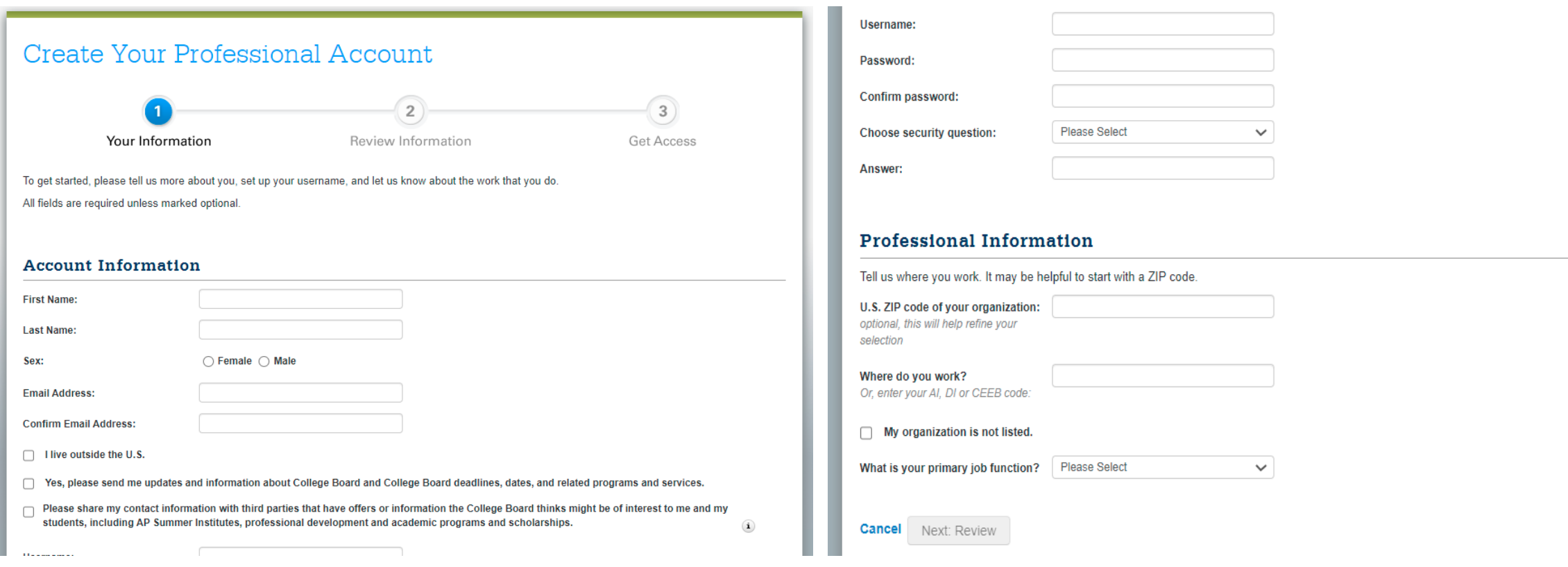

In order to access scores with the K-12 Assessment Reporting portal, one user must be designated as the Data Access Manager.

In order to receive the access code for the Data Access Manager role, the school administrator must call: 888-SAT-HELP.

If you are the principal/school administrator or designee, you will access the 'Managing Access to K-12 Assessment Reporting,' under the 'General' tab on the dashboard.

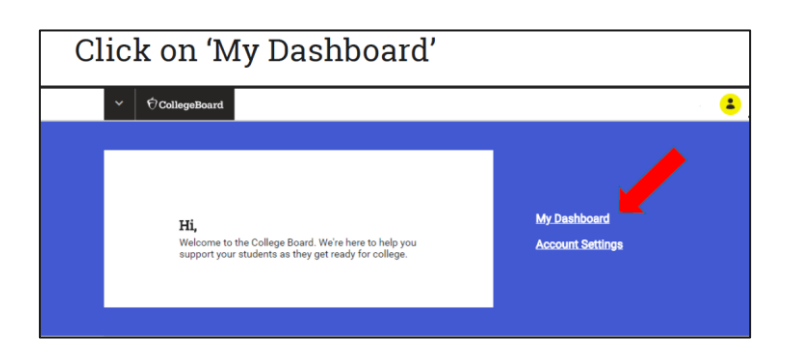

#### My College Board Professional Account

#### **My Tools And Services**

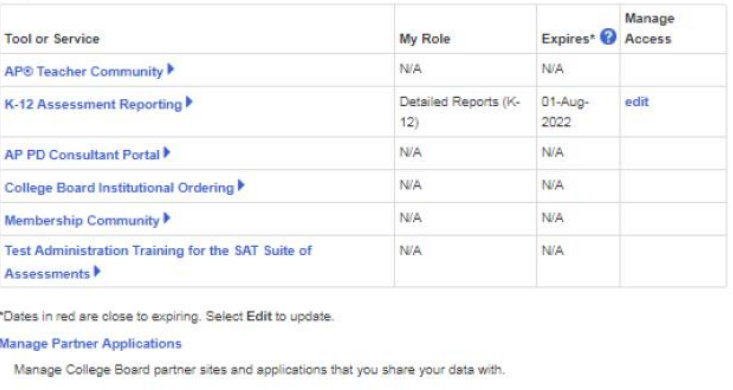

#### **Add Additional Tools And Services**

- Recommended Tools and Services

We've selected these tools and services based on your job function of Curriculum Specialist. Edit my profile

▶ ReadiStep™ Summary of Answers and Skills (SOAS) Reports Get Access

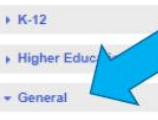

- College Board Communities Get Access
- College Board Online Store Get Access
- > Managing Access to support Higher Ed Assessment Reporting Get Access
- Managing Access to support K-12 Assessment Reporting Get Access

- Once the administrator has the access code, select the 'Managing Access to K-12 Assessment Reporting' role.
- Provide your professional organization and the access code in the field. Once the access code has been successfully added, there will be a notification at the top of the page.

Get access to Managing Access to support K-12 Assessment Reporting 4 back

#### Managing Access To Support K-12 Assessment Reporting Enrollment Information

In order to access your institution's Managing Access to support K-12 Assessment Reporting, select your institution and enter the access code provided by the College Board. Once validated, you will have access to manage user accounts to SAT® Suite of Assessment score reporting for your institution.

If you have not received an access code, please call 1-888-SAT-HELP (728-4357) (toll free in the United States and Canada) for assistance.

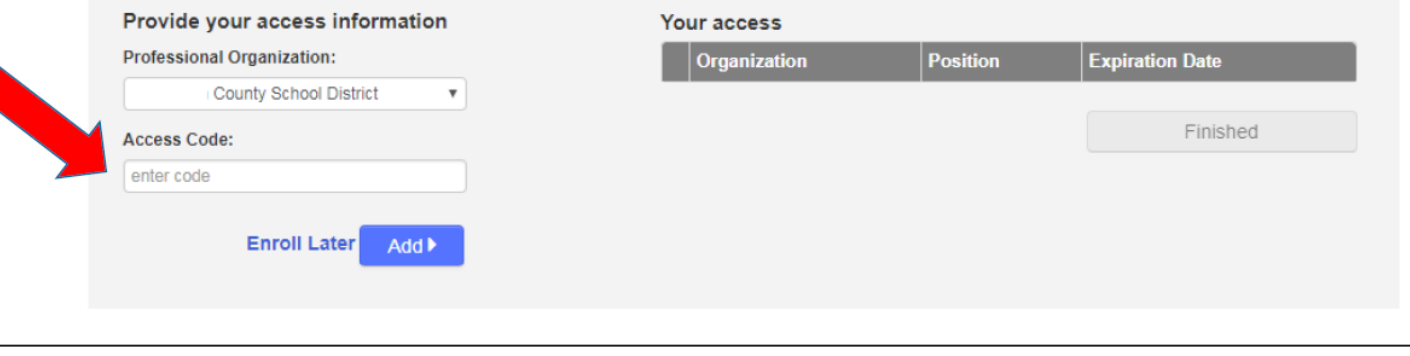

- The school's Data Access Manager will have the "Managing Access to support K12 Assessment Reporting" tool in their College Board Dashboard.
- The Data Access Manager is responsible for maintaining which school/district staff can access SAT/PSAT-related scores in the K-12 Assessment Reporting Portal.

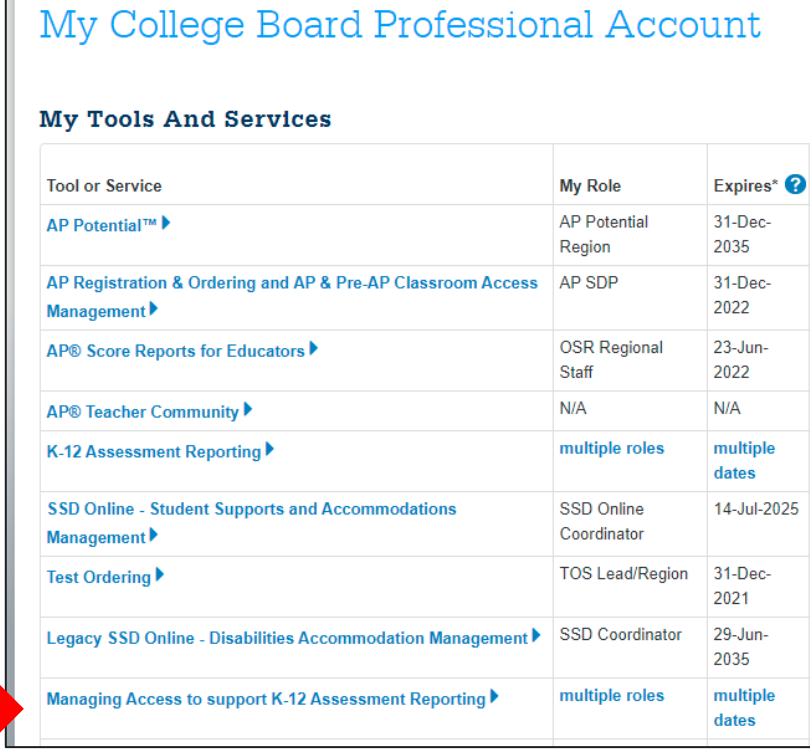

#### **Data Access Manager:**

- Access managers must assign each role that an educator needs at their school, including themselves.
- Specific roles and functionality of each role are outlined below.

#### **File Downloads:**

- This role allows the user to download data files from the Download Center.
- This role does not grant access to the Reports Center.

#### **Detailed Reports:**

- This role provides complete access to the Reports Center, including aggregate data and data for individual students as well as personally identifiable information.
- This role should be given only to teachers, counselors, and other staff authorized to see student-level results.
- This role does not grant access to the Download Center.

#### **Summary Reports:**

- This role provides access to aggregate score reporting in the Reports Center and limited to summary data only, with no access to individual student information.
- This role should be given to colleagues who don't need student-level information.
- This role does not grant access to the Download Center.

#### **Note:**

- Each role is independent, and some colleagues need more than one role.
- For complete access to the reporting portal, Data Access Managers need to assign users to the File Downloads role and the Detailed Reports role.
- A staff member does not need **BOTH** Summary Reports & Detailed Reports roles.

Managing Access to support K12 Assessment Reporting: **Invite Users**

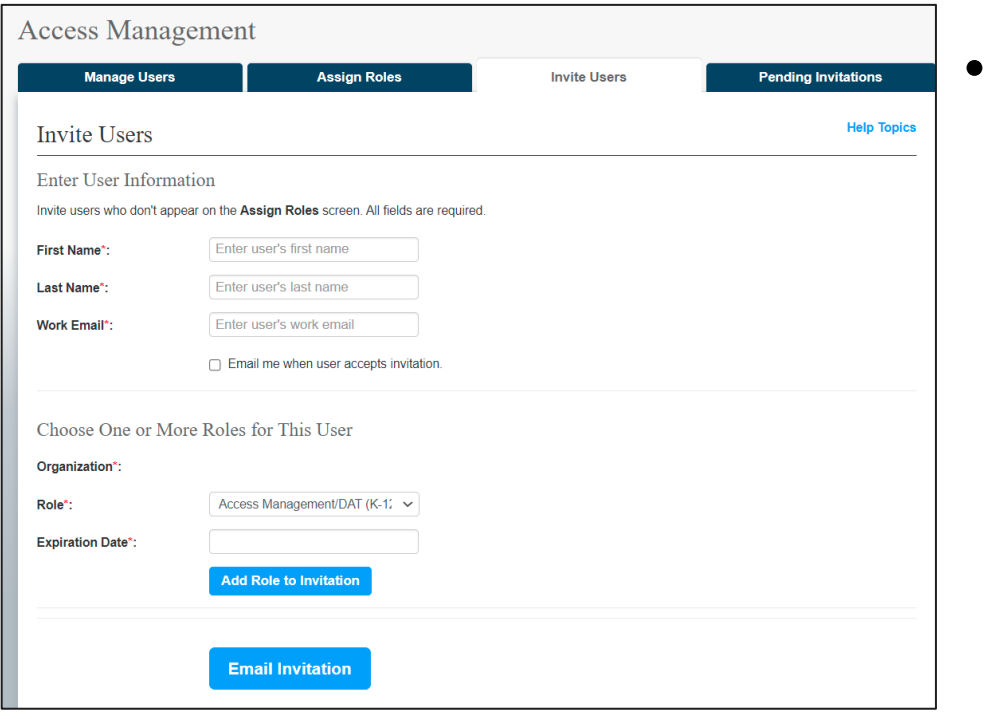

- The Data Access Manager can invite users by sending an email with an assigned role (e.g., Detailed Reports, Summary Reports, File Download, and/or Access Manager).
- The Data Access Manager can add multiple roles to a single email.
- The email takes less than five minutes to be sent to the invited user. If the user accepts the role, it will give them instant access to the K-12 Assessment Reporting Portal.
- If an invitation is sent to a staff member that does not have a College Board account, they will be prompted in the email to create one.

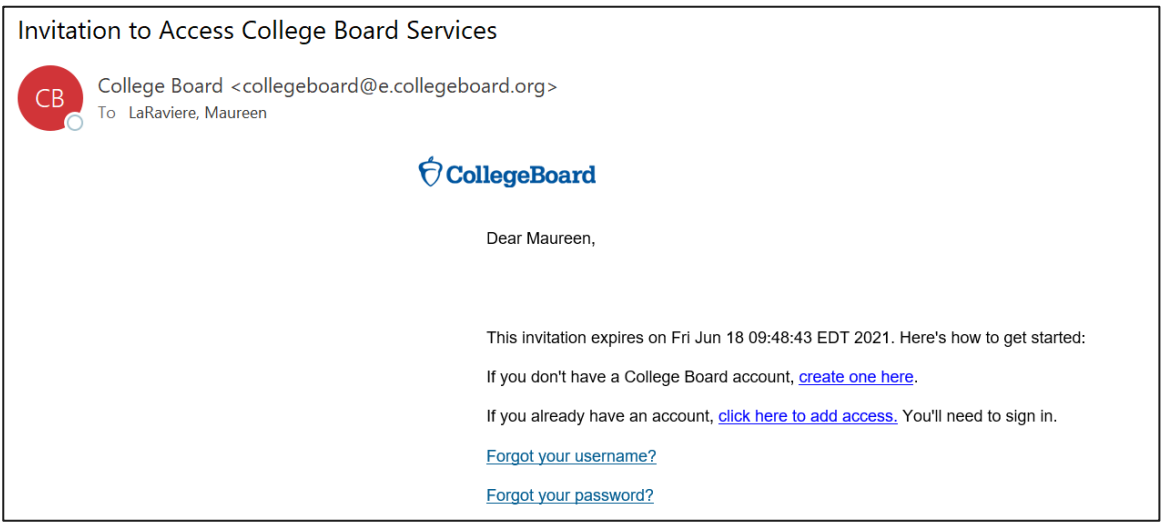

**For educators with access to the K-12 Assessment Reporting Portal**

Users who have been assigned the 'Detail' role, can log in to their College Board professional educator account and select, 'K-12 Assessment Reporting.'

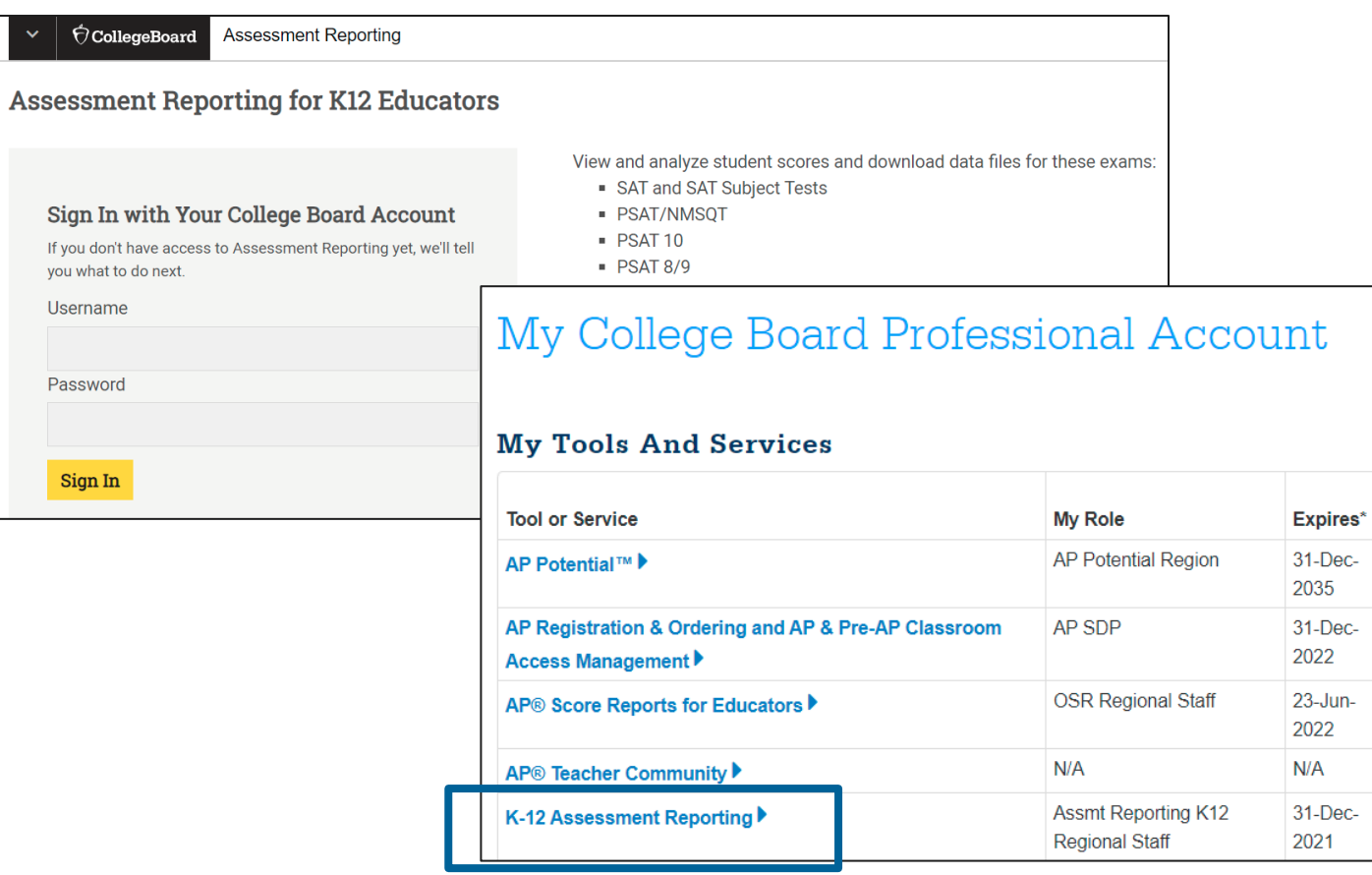

### Access Score Reports

**For educators with access to the K-12 Assessment Reporting Portal**

- Once you have accessed the K-12 Assessment Reporting Portal, use the 'Find a Student Score Report' feature on the landing page to locate a student's SAT School Day Score Report.
- Once the report loads, click on the SAT School Day report to view more details and download an official PDF score report.

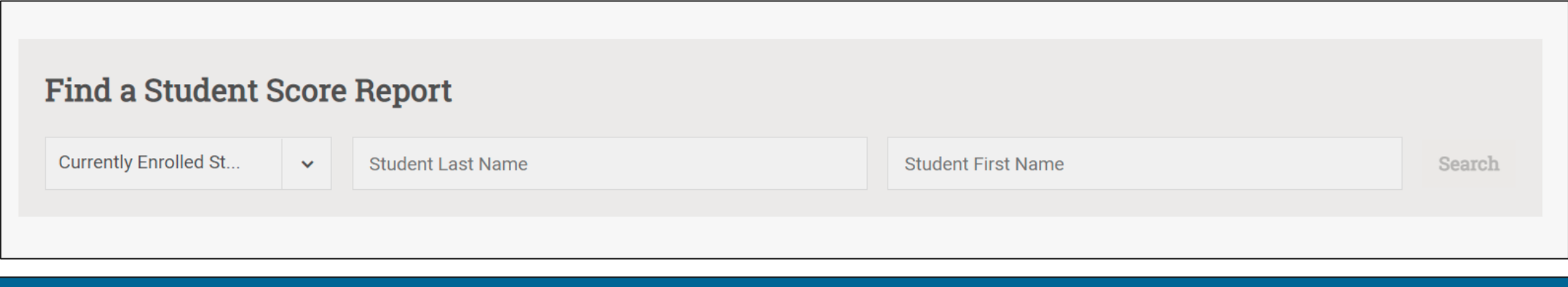

### **SAT School Day with Essay**

April 9, 2019 | 11th Grade

Download Your Score Report 上

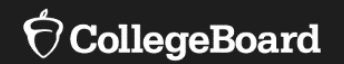

## **Invoicing**

Key Actions for Invoicing

Paying for the Test Schools send payments to the College Board after reviewing the details of the invoice within the Test Ordering System.

For spring 2021, schools won't be charged unused test fees.

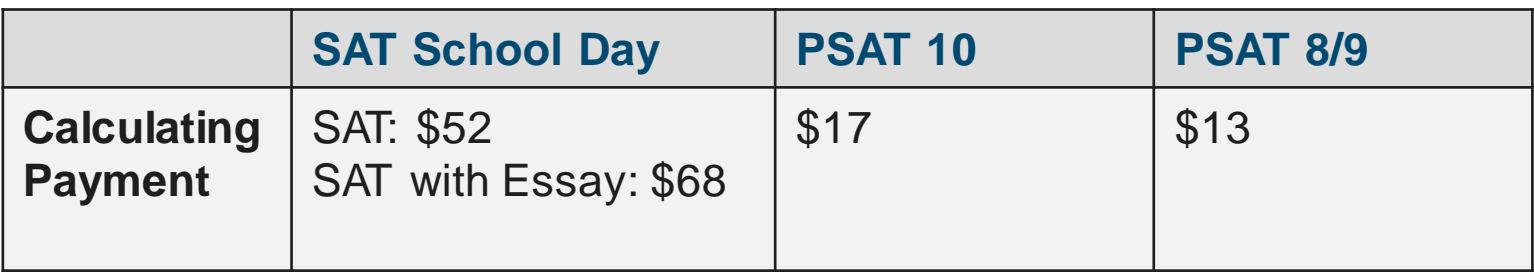

### Invoicing Timeline

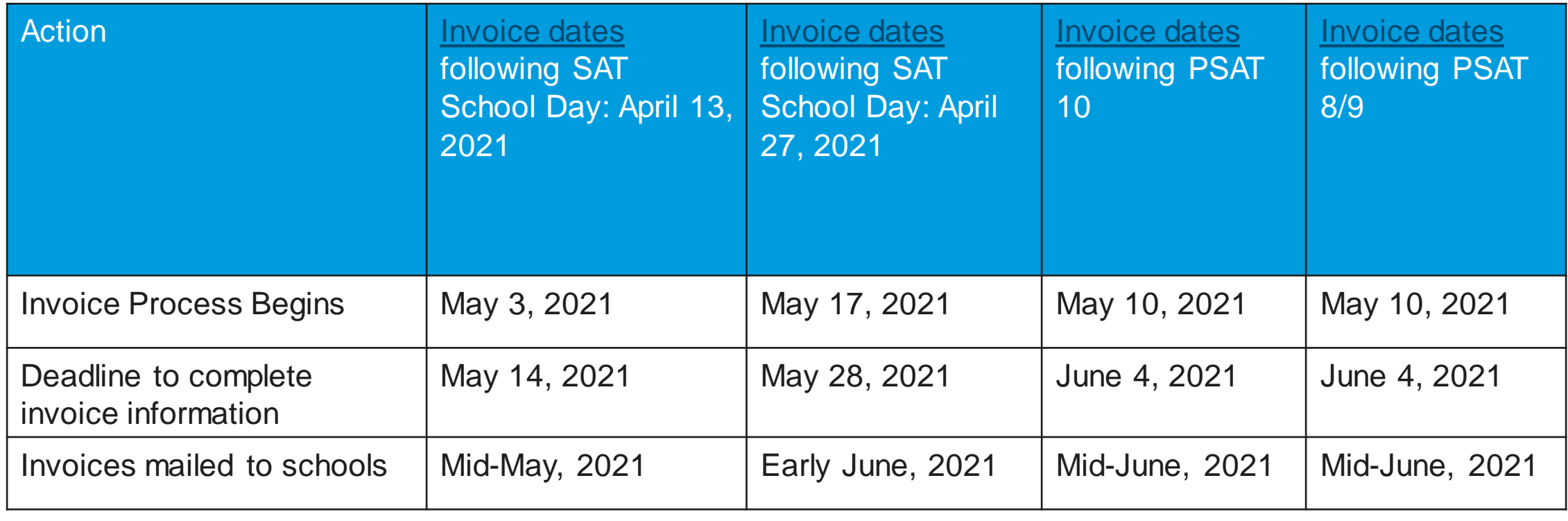

### Test Ordering System

- Test coordinators will access the invoicing information by logging into the Test Ordering System.
- Test Coordinators must review answer sheet counts, make grade level adjustments, and enter billing information.
- Final invoices will be mailed to schools.

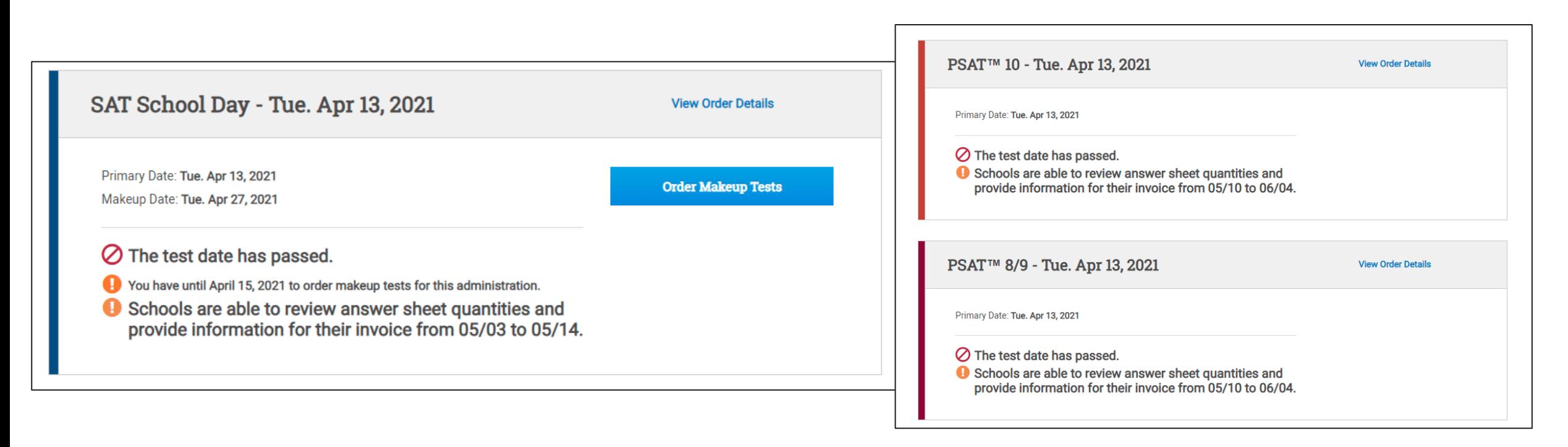

## Next Steps

- Establish a Data Access Manager for your school.
- Assign 'Detail' level access to the person responsible for accessing the data from the SAT School Day administration.
- Download the SAT School Day score report of the participating students.
- Complete the invoicing process within the Test Ordering System.

For any additional questions regarding score data from the SAT School Day administration, please contact Lacey Shiffer: **Ishiffer@isbe.net**